**مؤسسة MyMachine العالمية**  بلجيكا، أوروبا

www.mymachine-global.org

**[http://dreamsdrop.mymachine-global.org](http://dreamsdrop.mymachine-global.org/)**

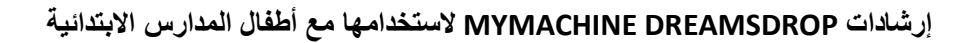

**الخطوة :1 في صفك الدراسي** 

نصائح وحيل لك كمشرف/مدرس لجلسة اإلبداع في صفك.

**ما تحتاج )أن تفعله(:** يحتاج جميع الأطفال إلى أقلام تلوين وقطعة من الورق (إذا أردت، يمكنك استخدام نموذج MyMachine). اطر ح هذا السؤال (البسيط) (المفتوح): "ما هي آلـة أحلامك؟"

- دعهم يصنعون رس ًما
- اكتب )أو دعهم يكتبون(
- o االسم األول
- o اسم آلة أحالمهم
- o كيف تعمل ولماذا يريدون ذلك.

**ما يجب أن تفعله:**

- **يجب أن تكون هذه لحظة ممتعة وجذابة في الصف.** ربما يمكنك تقديم هذه الجلسة كمهمة معينة: "هؤالء المخترعون األساتذة في MyMachineبحاجة إلى أفكار جديدة لآلات الأحلام! لقد نفد الإلهام لديهم و هم بحاجة لأن نساعدهم!"
	- **ا أو مدرسًا، يجب أن تفهم أن "آلة األحالم" يمكن )تقريبًا( أن تكون أي شيء: بصفتك مشرفً**
		- o" الكرسي" آلة تساعدك على الجلوس؛ "المنزل" آلة تبقيك جافًا من المطر؛
	- نحن لا نتحدث عن الروبوتات. يمكن لآلة الأحلام أن تكون روبوت ولكن هذا ليس شرط.
		- **استخدم هذه الكلمات فقط لشرح ما يمكن أن تكون عليه "آلة األحالم":**
- o" أي شيء يصلح طالما أنك حقا،ً حقاً تريده. يمكن أن تكون اآللة صغيرة أو كبيرة. يمكن أن تكون شيئًا تريد استخدامه بالخارج أو بالداخل. ربما آلة لنفسك أو ربما آلة تقوم بمشاركتها مع اآلخرين. ربما تساعدك في األشياء التي ال تحب القيام بها. أو ربما تمكنك من القيام بمزيد من األشياء التي تحب القيام بها. ربما ستسمح لك بفعل شيء لم تفعله من قبل ".
	- ا**منح الأطفال الوقت الكافي للتفكير والقيام بالرسم.** سيقوم بعض الأطفال بعمل رسم واحد؛ وقد يصنع الآخرون 4 أو 5. يجب أن تأخذ الوقت الكافي للذهاب إلى كل منهم بشكل منفصل للتفحص أدائهم، وإذا لزم األمر ساعدهم قليال.ً
- **تأكد من إشراك جميع األطفال، االنطوائيون والمنفتحون.** لدى األطفال أي ًضا الكثير من ردود األفعال االجتماعية: فقد يقولون إنهم قد فهموا، حتى لو لم يكونوا قد فعلوا. لذا انظر أيضاً إلى لغة جسدهم. حاول تحفيز الأطفال مع "عدم الإيحاء" لهم بشيء. ليس من السهل دائمًا القيام بذلك، ولكن الاقتراب منهم سيساعدهم. ربما يمكنك البدء بمطالبتهم بالتفكير في يوم دراسي عادي: اطرح عليهم أسئلة مثل: ما الذي يعجبكم فيه؟ ما الذي لا تحبونه؟ ما الذي يمكن أن يساعد في جعله أكثر متعة؟ وماذا عن يوم عادي في عطلة نهاية الأسبوع؟ ماذا فعلتم في نهاية هذا االسبوع؟ ما الذي أعجبكم؟ ما الذي لم يعجبكم؟
	- **حفز األطفال على عمل رسومات ملونة.**
	- **التقط بعض الصور/مقاطع فيديو )بالهاتف الذكي( لألطفال الذين يقومون بعمل هذه الرسومات.**
	- **في نهاية الجلسة: ادعُ جميع األطفال لشرح آلة أحالمهم** أمام الصف.دعهم يشرحون ما تفعله آلة األحالم ولماذا اخترعوها.

**مؤسسة MyMachine العالمية**  بلجيكا، أوروبا

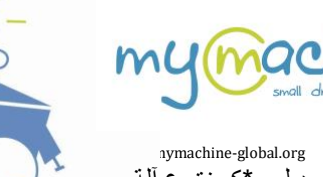

- اختتم الجلسة بقول إنك ستقوم اآلن بتسليم الرسومات إلى مؤسسة MyMachine العالمية وأنهم سيحصلون على دبلوم \*كمخترع آلة الأحلام. نترك الأمر لك لتقرير ما إذا كنت تريد أيضًا ذكر إمكانية انتقاء إحدى هذه الرسومات وتفصيلها؛ (أو إذا كنت تريد الانتظا حتى يحدث ذلك).
	- \* عندما تقوم بالتحميل إلى خريطة العالم *DreamsDrop MyMachine*، ستتلقى رسالة بريد إلكتروني بالدبلوم.

**ما ال يجب أن تفعله:**

- **ال تستخدم كلمة "الروبوت".** فذلك يحد من الإبداع كثيرًا. استخدم فقط "آلة الأحلام".
- **ال تعط أمثلة.** إذا كنت، على سبيل المثال، ستذكر "آلة صنع الواجبات المنزلية"، فسيقوم معظم األطفال برسم آلة صنع الواجبات المنزلية.
- **ال تستخدم موضوعًا** )مثل الطبيعة أو اإلجراء المناخي أو ...(. وإال، مرة أخرى، نحن الكبار، سنكون قد قلنا لألطفال ما يجب أن يفكروا فيه. ال نريد هذا. نريدهم أن يفكروا بأنفسهم. ما هو الشيء المهم هنا، اآلن، في حياتهم؟
- **ال تقل أبدا أن الفكرة مستحيلة.** لا تحد أبدًا من الإبداع. ليس لأنك - كشخص بالغ - تعتقد أنه من المستحيل تنفيذها، وأنه من المستحيل صنعها. قبل ثلاثين عامًا، لم يكن أحد ليصدق أنه سيكون من الممكن التقاط صورة في كيب تاون وعلى الفور شخص ما في مكسيكو سيتي يمكنه رؤيتها والتعليق عليها. نحن نعلم اآلن أنه ممكن. الفضل لألشخاص الذين يبحثون عن حلول وال يركزون على ما يسمى باألشياء "المستحيلة".
- **تفاعل دائ ًما بإيجابية مع أي فكرة يذكرونها.**  حتى لو كانت الفكرة تبدو شاردة بعض الشيء. لنفترض أن الطفل يعمل على فكرة غير الئقة ) دعنا نقول، على سبيل المثال: "آلة للتنمر على طفل آخر"، حاول تحويل تركيز الطفل برفق بقول شيء مثل " مثيرة لالهتمام ". لكن ربما ال يريد أي طفل أن يتعرض للتنمر، لذلك ربما يجب أن تكون آلة أحالمك "آلة تتأكد من عدم تعرض أي طفل للتنمر في هذه المدرسة". وإذا لم يفلح ذلك، فحاول تحويل التركيز تمامًا بقول شيء مثل "رائع، لديك بالفعل فكرة واحدة. الآن ابدأ في التفكير في آلة أحلام مختلفة! ".

**شكراً لك. امرح واستمتع!** 

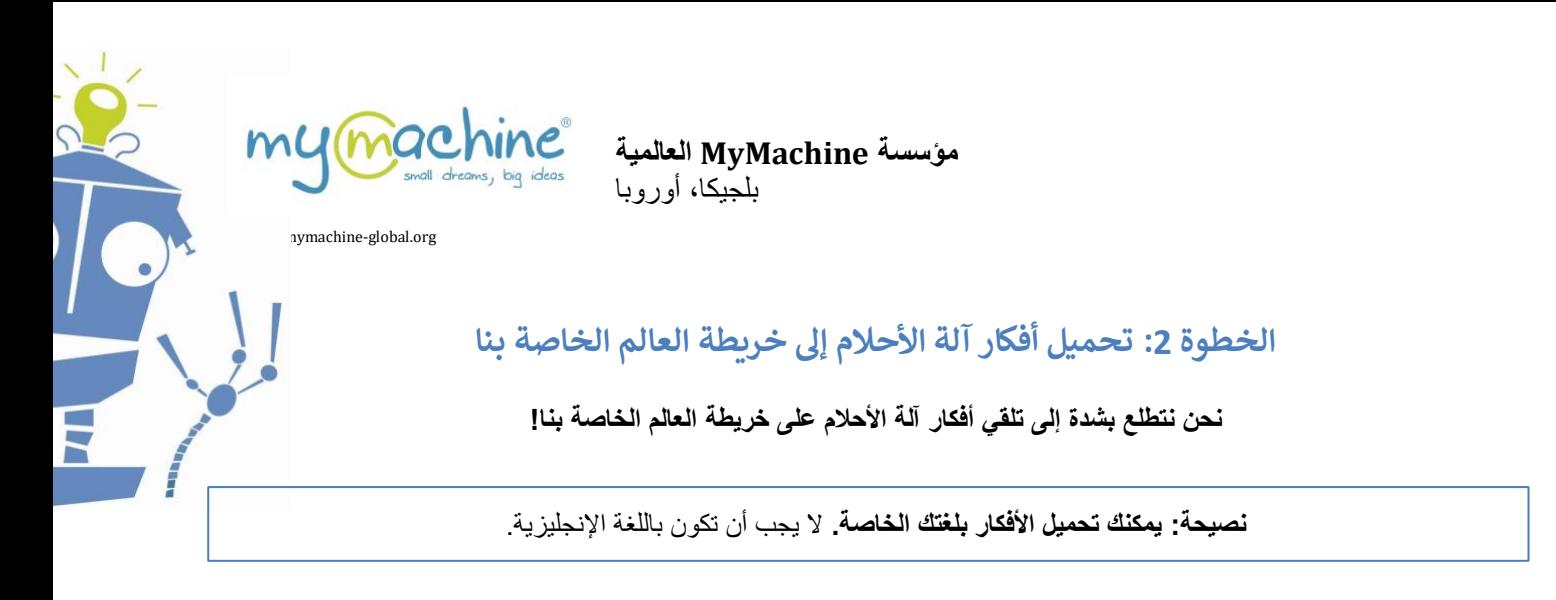

# **قم بإسقاط أفكار آلة األحالم المبتكرة على خريطة العالم الخاصة بنا**

## **الخطوة 1**

امسح أو التقط صورة (باستخدام هاتفك الذكي، على سبيل المثال) للرسومات.

# **الخطوة :2**

[https://dreamsdrop.mymachine-global.org](https://dreamsdrop.mymachine-global.org/) :إلى اذهب

# **الخطوة :3**

انقر فوق **"أنا مدرس"**. أ) إذا لم يكن لديك حساب حتى الآن، انشئ حساب عن طريق ملء الحقول، وتحديد المربع Tagree with the terms " "conditions"=( & أوافق على البنود والشروط"(، والنقر على **"continue and Save"=( "حفظ ومتابعة"(.**  ب( إذا كان لديك حساب بالفعل، فانقر فوق **"!in Sign"=( "تسجيل الدخول!"(** 

## **الخطوة :4**

قم بإنشاء "الصف الدراسي" الخاص بك عن طريق إدخال "اسم المجموعة" (على سبيل المثال، 2022\_الفصل 2\_الصف 1) والنقر فوق **"Add"=( "إضافة"(.** 

> **من فضلك احذر:**  سيكون الصف الذي ستقوم بإنشائه الآن موجودًا في العنوان الجغرافي للمدرسة التي ملأتها أثناء إنشاء حسابك. هذا يعني أنه سيتم العثور على كل رسم تقوم بتحميله اآلن على خريطة العالم على عنوان مدرستك.

> إذا كنت ترغب في إضافة صف دراسي مختلف من مدرسة أخرى إلى موقع جغرافي مختلف، فانتقل إلى األعلى وانقر على *"Edit/View***"=(** *"***عرض/تحرير"(** بجوار معلومات ملفك الشخصي. ثم يمكنك تغيير االسم والموقع الجغرافي للمدرسة والنقر فوق *"back go and Save***"(** *"***حفظ والعودة"(** )مالحظة: ال داعي إلدخال كلمة المرور الخاصة بك أو إعادة إدخالها(.

## **الخطوة :5**

في المربع الذي تم إنشاؤه حديثًا (باللون الأزرق الفاتح) مع صفك، انقر فوق "Add A Student" **(="إضافة طالب")**: الحقول الإلزامية هي الإسم الأول، والسن، والجنس.

انقر فوق **"Machine Dream Add"**=( **"إضافة آلة أحالم"(.** 

**مؤسسة MyMachine العالمية** 

بلجيكا، أوروبا

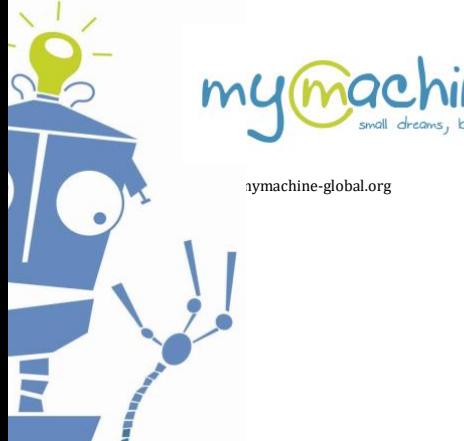

**الخطوة :6**  أضف آلة أحالم لهذا الطالب:

ملاحظة هامة: يمكنك استخدام لغتك! لا يجب أن تكون باللغة الإنجليزية.

الحقول اإللزامية هي: *"*اسم آلة األحالم"، تحميل صورة، "ما الذي ستفعله آلة األحالم هذه لك؟"، "لماذا صنعت آلة األحالم هذا؟"

- انقر فوق **"Save"=( "حفظ "(**، و - إذا كنت ترغب في إضافة آلة أحالم أخرى لنفس الطالب، انقر فوق **"Yes"=( "نعم"(.**
	- إذا لم يكن كذلك، انقر فوق **"No"=( "ال"(.**

**الخطوة :7**  كرر الخطوتين 5 و 6 لكل طالب في صفك.

**تنويه هام:**  بمجرد أن يوافق مسؤول MyMachine على التحميلات (عادة في غضون 48 ساعة)، ستتلقى دبلومًا مخصصًا لك عن كل فكرة يتم تحميلها من أفكار آلة الأحلام. يتم إرسال كل منها على حدة لك بالبريد. تحقق أيضًا من مجلد البريد العشوائي الخاص بك حيث قد ينتهي بهم الأمر هناك

> **تحمي يس ماذا لوكنت أرغب ف من مدرسة مختلفة؟ ل أفكار إضافية من صف درا ي**

- اضغط على الزر "View/Edit" (="عرض/تحرير") على يمين اسمك في الجزء العلوي من شاشة لوحة معلومات المدرس. ن ن
- قم بتحرير حقل "School The Of Name"=( "اسم المدرسة"(، وموقع الدولة للمدرسة )إذا لزم األمر( وحقل Address" .)"المدرسة عنوان )="of the school"
	- .)"والعودة حفظ" )="Save and go back" انقر•

سيتم إدراج جميع الطلاب وآلات الأحلام التي ستقوم بإضافتها الآن تحت هذا العنوان الجديد.

**لك ً شكرا . امرح واستمتع! أفكار آلة األحالم عىل نحن نتطلع بشدة إىل تلق خريطة العالم الخاصة بنا! ي**

http://dreamsdrop.mymachine-global.org